## RV900 Procedura per scaricare gli aggiornamenti usando una chiavetta USB

Preparare la chiavetta USB: controllare il formato della chiavetta USB (cliccare con il tasto destro sull'unità e selezionare Proprietà) - la struttura del file system richiesta sulla chiavetta è 'FAT 32' - selezionare e formattare la chiavetta USB come richiesto.

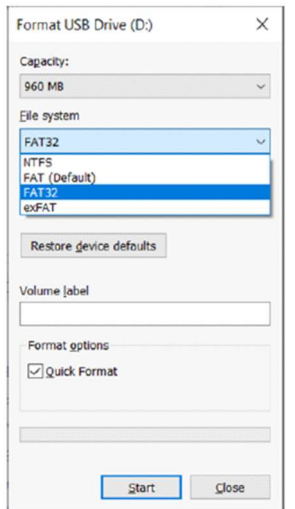

Copiare la "tutte le cartella CPI" di RV900 nella directory principale della chiavetta USB

La chiave è pronto per l'uso

Accendere il lettore RV900 e attendere che la sequenza di avvio sia completata.

Collegare la chiavetta USB alla porta Micro-USB dell'RV900.

Premere il pulsante (mostrato sotto) tre volte.

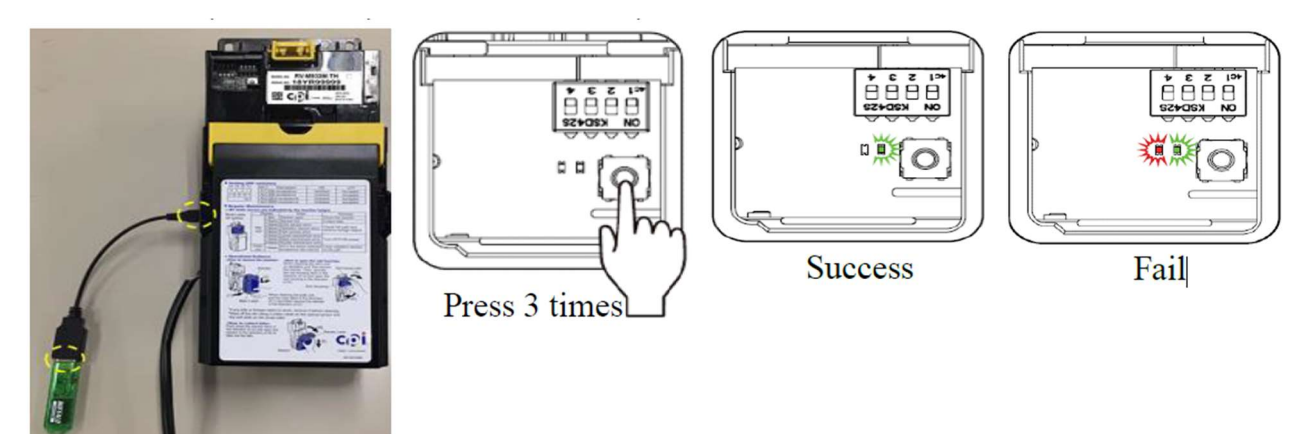

Il LED verde dovrebbe quindi lampeggiare rapidamente indicando il trasferimento dei dati e poi lampeggiare 10 volte indicando che il trasferimento dei dati è stato completato.

Attendere che il lettore rifaccia la sequenza di avvio.

Se c'è un errore, il LED verde rimane acceso e il LED rosso lampeggia 4 volte - Si prega di spegnere e ripetere la procedura dall'inizio.

Spegnere il lettore

Scollegare la chiavetta USB.

Riaccendere il lettore e testare l'RV900